Written by Administrator and Administrator and Administrator and Administrator and Administrator and Administrator and Administrator and Administrator and Administrator and Administrator and Administrator and Administrator

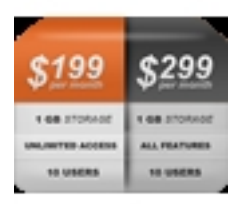

**RokFeatureTable** offers a stylistic and user friendly solution for displaying tabular based data. It is perfect for price or product comparisons, or essentially, any type of data display that suits a matrix format.

A simple, yet dynamic, interface provides you with the tools to quickly edit the contents of the module. There are a series of parameters allowing for unlimited row, with options for text, link, class and much more, which allows for extensive control.

## **Module Features**

- **Up to 20 Rows:** Display extensive amounts of data.
- **Extensive data control:** Control over text, links, classes and other.
- **Highlight Column Control:** Set which column is defaulted as the highlight.
- **Assign Custom Classes:** Per classes control over tabular data.
- **Custom CSS styles:** Add per item inline styling.
- **Template specific layouts:** Create a series of layouts.

Details Download Support

## **Module Configuration**

Options available at Admin **□ Extensions □ Module Manager □** *RokFeatureTable Module***:** 

 - **Module Class Suffix**: you can type any classname and it will be added to the wrapper of the RokFeatureTable on front-end

 - **Built-in CSS**: RokFeatureTable comes with a default style that integrates with the default template of Joomla! If you want to use your own or if the template you are using supports a custom style, you might want to set this param to No.

 - **Highlight Column**: listed are the columns from 1 to 6 or none. It allows to highlight the selected column, so that on front-end it "pops out".

 - **Preset Templates**: RokFeatureTables has the ability to import predefined templates from both the module folder or even from your template. RokFeatureTable comes with 2 predefined

## **RokFeatureTable Module (J1.5/1.7)**

Written by Administrator Friday, 16 December 2011 16:25

templates as examples: *Browsers* and *Price Table*

To import a template, select it from the dropdown and click **import**

 If you want to add your own, you can create a file (let's say my-table.txt) in your template at the location **/templates/rt\_yourtemplate\_j15/admin/rft-templates/** (note, if **admin/rft-t emplates/**

folders do not exist, please create them).

Once you have create the file, you'll notice that it's going to be listed in *Preset Templates*

 - **Layout Setup**: this is the 'core' of the whole RokFeatureTable functionality. To open or close the table so that you can manage it, just click the **gear** button.

 This parameter also shows you how it is structured at the moment your table. In the screenshot you can see "1 x 1", which means "1 ROW x 1 COLUMN".